## Mathematics Placement Exam Instruction Sheet

- Do not click on the browser's back arrow or "X" button while taking the exam.
- Move from page to page by clicking on the page number.
- When you have completed ALL THREE pages of the exam, click "Grade Test."
- The following table demonstrates how to enter some special types of answers:

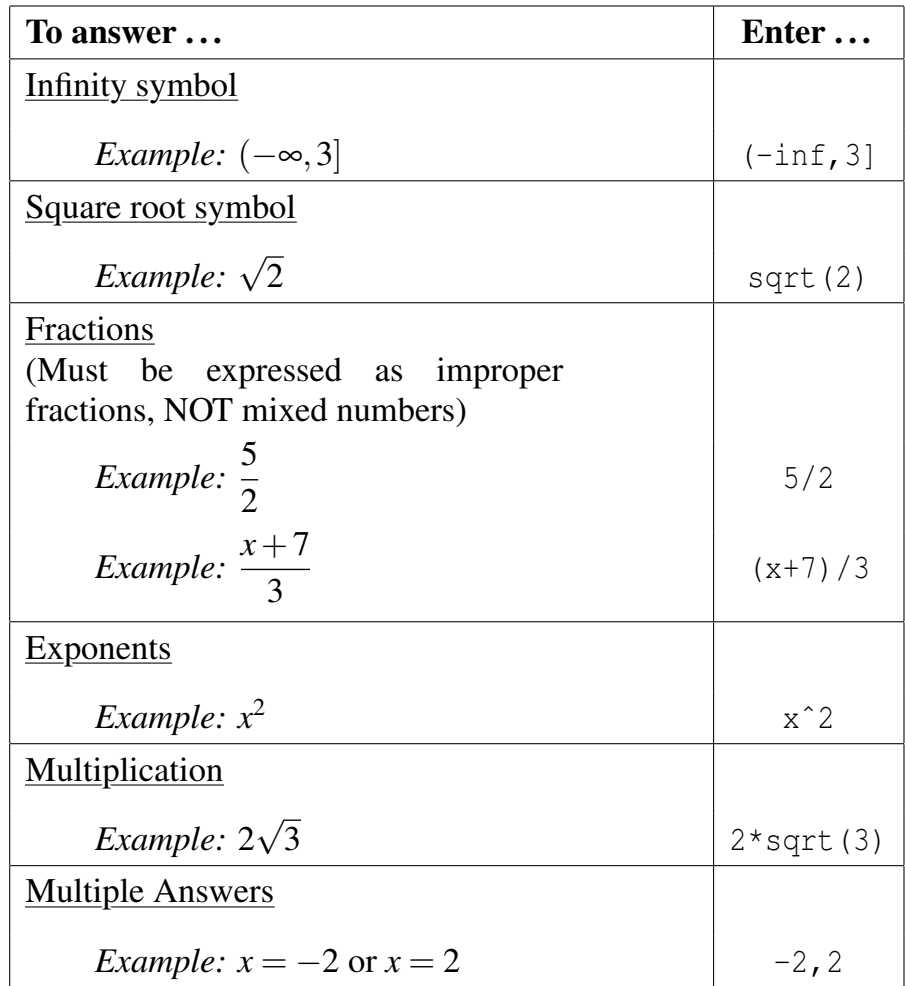

- The "Preview Test" button at the bottom left of each page can be used to see how your answers will look when being evaluated. To get out of preview mode, click on a different page.
- To enlarge a graph, click on the graph. Click on the "X" to close it.

## Mathematics Placement Exam Log On Process and Other Administrative Information

- Cell phones and other electronic devices must be silenced and put away.
- Log on to the computer using your MWSU information.
- Open an internet browser and go to the following website: [placement.missouriwestern.edu](https://placement.missouriwestern.edu)

## No other websites may be open during the exam.

- Click on "TAKE PLACEMENT EXAM".
- Enter the following Username/Password information:

Username: *G-number, including G* (*e.g.,* G00123456) Password: *birthday in* mmdd *format* (*e.g.,* 0513 *for May 13*)

- If this is a proctored exam, the proctor information will be given to start the exam.
- The exam consists of 30 questions to be answered in 50 minutes. The questions can be answered in any order.
- Calculators are not allowed during the exam.
- Your score will be sent to your MWSU email account and submitted to your Goldlink account. Also, only your highest score will be held in the system!

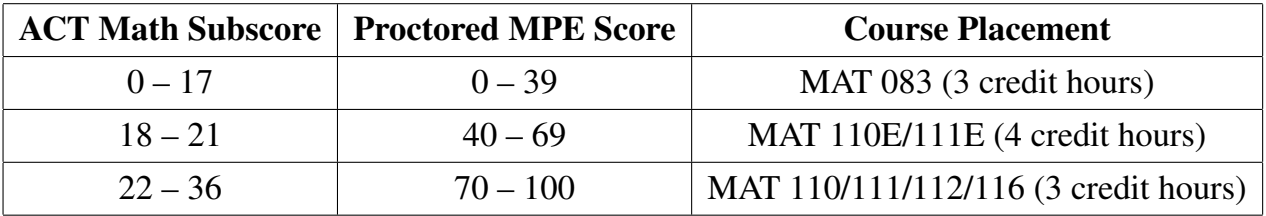

A score of 70 or more on the unproctored exam will be reported as a score of 69, and will place you into MAT 110E/111E (4 credit hours), not MAT110/111/112/116 (3 credit hours).

- You may retake the exam once per calendar week.
- You are required to score 70 or more on the unproctored exam before you may request an appointment to take the proctored exam. The proctored exam is currently being offered both face-to-face and online.
- Request an appointment to take the proctored exam at the Math Placement Exam Appointment Request website: <https://www.missouriwestern.edu/csmp/mathplacementappointment/>
- In order to take the online proctored exam you must have access to a computer with a web camera, microphone, and reliable internet connection.
- Use the RESOURCES link located at [placement.missouriwestern.edu](https://placement.missouriwestern.edu) to review topics that are causing you difficulty (i.e., watch video tutorials and work sample problems).